Power meter from its wall-plug supply or its 24Vdc terminals

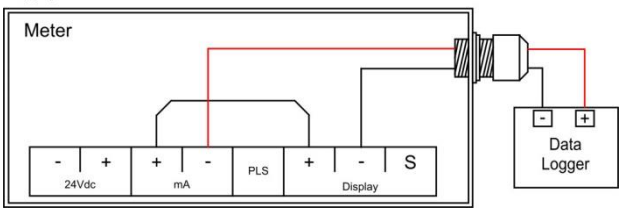

## Steps:

- 1. Download the EasyLog USB software a[t www.cdimeters.com/](http://www.cdimeters.com/)EL-USB-4C.
- 2. Plug the data logger into the computer's USB Port and, using the EasyLog USB software, configure the data logger.
	- a. Select "Set up and start the USB data logger"
	- b. Give the data logger a name, select a logging interval, and choose **Custom Calibration**
	- c. Manually type in the meter's display units and enter the mA values corresponding to your meter. (4mA = 0, 20mA varies with each meter and is shown on meter startup)
	- d. The alarm setup is not necessary
	- e. Select the time you want to start logging and click *Finish Note: The logger will record negative readings when it's not connected to a meter.*
- 3. Connect the data logger to the meter as shown in the wiring diagram above.
- 4. When done logging, disconnect the logger from the meter and plug it into the computer's USB port.
- 5. Open EasyLog USB and select "Stop the USB data logger and download data." Shortly after saving the file, a graph displaying your data will appear.